## <span id="page-0-0"></span>Dynamic List JavaScript

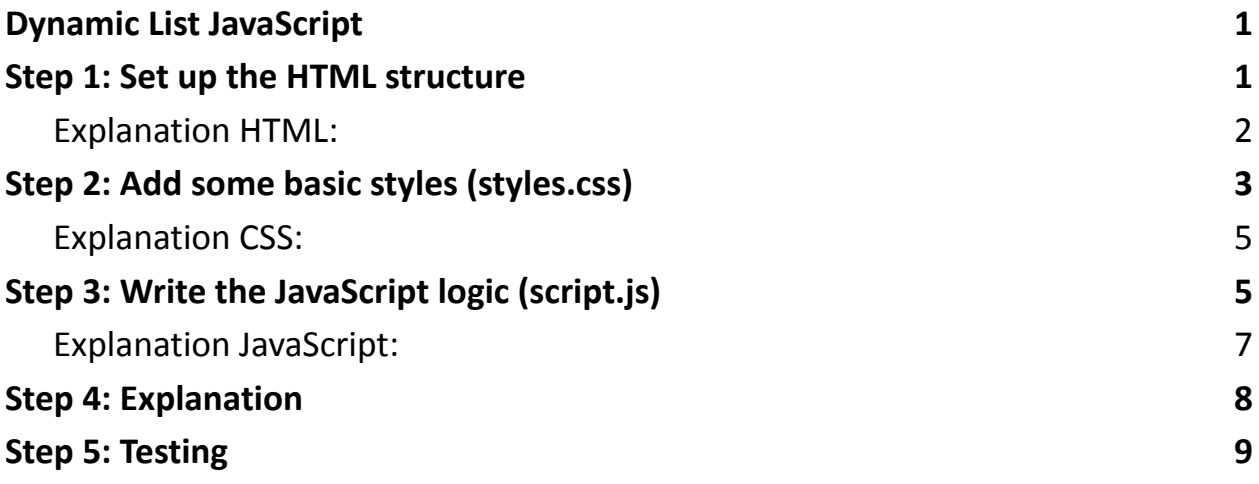

### <span id="page-0-1"></span>Step 1: Set up the HTML structure

Create an HTML file (index.html) with the following structure:

<!DOCTYPE html>

<html lang="en">

<head>

```
<meta charset="UTF-8">
```

```
<meta name="viewport" content="width=device-width,
```

```
initial-scale=1.0">
```

```
<title>Dynamic List Exercise</title>
```

```
<link rel="stylesheet" href="styles.css">
```
</head>

<body>

```
<div class="container">
```

```
<h1>Dynamic List Exercise</h1>
```
 $<$ div $>$ 

```
<input type="text" id="newItem" placeholder="Enter
new item">
```

```
<button id="addItem">Add Item</button>
```
 $\langle$ div $\rangle$ 

```
<ul id="itemList"></ul>
```
 $\langle$ div $\rangle$ 

```
<script src="script.js"></script>
```
</body>

</html>

## <span id="page-1-0"></span>**Explanation HTML:**

Document Type Declaration (DOCTYPE):

• Specifies the HTML version being used.

HTML Element:

● The root element of the HTML document.

Head Section:

- Contains metadata like character set and viewport configuration.
- Includes the title of the page and a link to an external stylesheet (styles.css).

Body Section:

• Contains the main content of the page.

Container Div:

- Holds the entire content of the exercise.
- Styled with CSS to provide a maximum width, margin, padding, background color, and border radius for aesthetics.

Heading (h1):

• Displays the title of the exercise.

Input and Button:

- Allows users to input a new item and add it to the list.
- Styled with CSS for a cohesive look.

Unordered List (ul):

• Serves as the container for the dynamic list.

Script Tag:

● Includes the JavaScript file (script.js) to add interactivity.

# <span id="page-2-0"></span>Step 2: Add some basic styles (styles.css)

Create a CSS file (styles.css) with the following content:

body {

```
font-family: Arial, sans-serif;
```

```
margin: 0;
```

```
padding: 0;
```

```
background-color: #f4f4f4;
```
}

.container { max-width: 600px; margin: 50px auto; background-color: #fff; padding: 20px; border-radius: 8px; box-shadow: 0 0 10px rgba(0, 0, 0, 0.1); }

#### ul {

list-style-type: none; padding: 0;

}

### li {

display: flex; justify-content: space-between; align-items: center; padding: 8px; border-bottom: 1px solid #ccc;

```
}
```
### button {

```
background-color: #4caf50;
```

```
color: #fff;
border: none;
padding: 8px 12px;
cursor: pointer;
```
#### }

### <span id="page-4-0"></span>**Explanation CSS:**

Body Styling:

- Resets default margin and padding for the body.
- Sets a background color for the entire page.

Container Styling:

- Limits the maximum width of the container and centers it on the page.
- Provides padding, background color, border radius, and a subtle box shadow for a visually appealing container.

List Styling:

- Removes default list styling (bullets).
- Styles list items with flex display, space-between alignment, padding, and a bottom border for separation.

Button Styling:

• Gives a green background color, white text, removes borders, adds padding, and a cursor pointer for the "Add Item" button.

## <span id="page-4-1"></span>Step 3: Write the JavaScript logic (script.js) Create a JavaScript file (script.js) with the following content:

```
document.addEventListener('DOMContentLoaded', function () {
  const newItemInput = document.getElementById('newItem');
  const addItemButton = document.getElementById('addItem');
  const itemList = document.getElementById('itemList');
```

```
addItemButton.addEventListener('click', addItem);
```

```
function addItem() {
  const newItemText = newItemInput.value.trim();
  if (newItemText === ') {
     alert('Please enter a valid item.');
     return;
   }
  const listItem = document.createElement('li');
  listItem.innerHTML = '<span>${newItemText}</span>
     <button class="removeBtn">Remove</button>
   \ddot{\hspace{1ex}}
```

```
const removeButton = listItem.querySelector('.removeBtn');
removeButton.addEventListener('click', removeItem);
```

```
Learn more about JavaScript with Examples and Source Code Laurence Svekis
                     Courses https://basescripts.com/
```

```
itemList.appendChild(listItem);
     newItemInput.value = '';
  }
  function removeItem() {
     const listItem = this.closest('li');
     itemList.removeChild(listItem);
  }
});
```
### <span id="page-6-0"></span>**Explanation JavaScript:**

DOMContentLoaded Event:

● Ensures that the JavaScript code runs after the HTML document has been fully loaded.

Variable Declarations:

- newItemInput: References the input field for entering new items.
- addItemButton: References the button for adding items.
- itemList: References the unordered list where items will be displayed.

Event Listener (addItemButton):

● Listens for a click on the "Add Item" button and triggers the addItem function.

addItem Function:

• Retrieves the text from the input field, trims any leading or trailing whitespace.

- Checks if the input is not empty; if empty, displays an alert and returns.
- Creates a new list item (li) with a span for the item text and a remove button.
- Attaches an event listener to the remove button, calling the removeItem function.
- Appends the new list item to the item list and clears the input field.

removeItem Function:

- Finds the closest parent list item (Ii) of the clicked remove button.
- Removes the list item from the item list.

# <span id="page-7-0"></span>Step 4: Explanation

HTML Structure: The HTML sets up a simple structure with an input field, a button to add items, and an unordered list to display items.

CSS Styles: The CSS provides basic styling to make the UI visually appealing.

JavaScript Logic:

• The JavaScript code waits for the DOM to be fully loaded (DOMContentLoaded event).

- It selects the necessary elements from the DOM using getElementById.
- It adds an event listener to the "Add Item" button to trigger the addItem function.
- The addItem function checks if the input is not empty, creates a new list item, appends it to the list, and clears the input field.
- Each list item contains a "Remove" button with an event listener to trigger the removeItem function.
- The removeItem function removes the corresponding list item from the DOM.

# <span id="page-8-0"></span>Step 5: Testing

Open the index.html file in a web browser. You should see a simple interface to add and remove items from a dynamic list.

- Open the index.html file in a web browser.
- Enter text in the input field and click "Add Item" to see the dynamic list in action.
- Click "Remove" next to any item to remove it from the list.

This exercise covers basic DOM manipulation, event handling, and CSS styling to create a functional and visually appealing dynamic list. It can be a starting point for more advanced exercises or projects involving JavaScript, HTML, and CSS.